#### How to use Microsoft Excel: plot data, add trendline

#### Physics 23 Lab

Missouri University of Science and Technology

<span id="page-0-0"></span>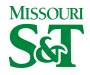

Physics 23 Lab (MS&T) How to use Excel excel regression 1 / 20

# ADDING A PLOT

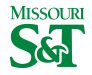

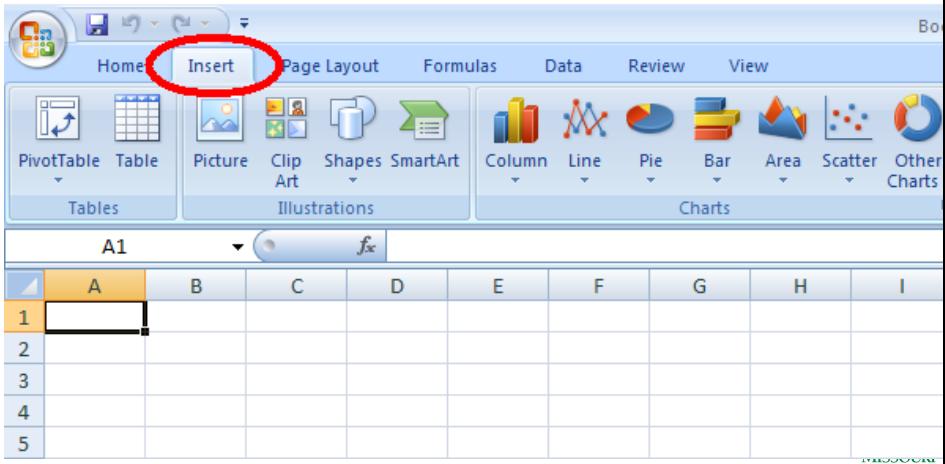

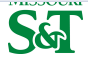

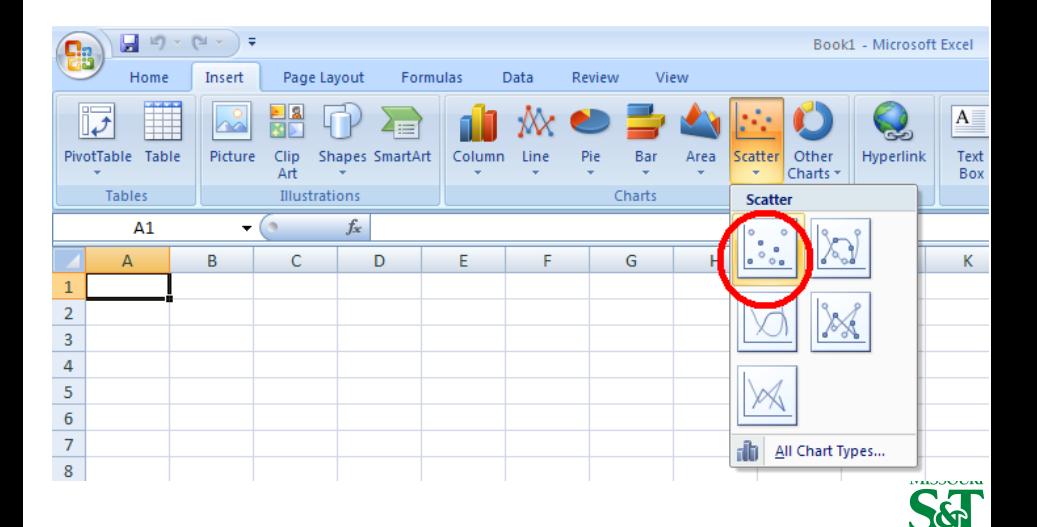

## Select Data to insert

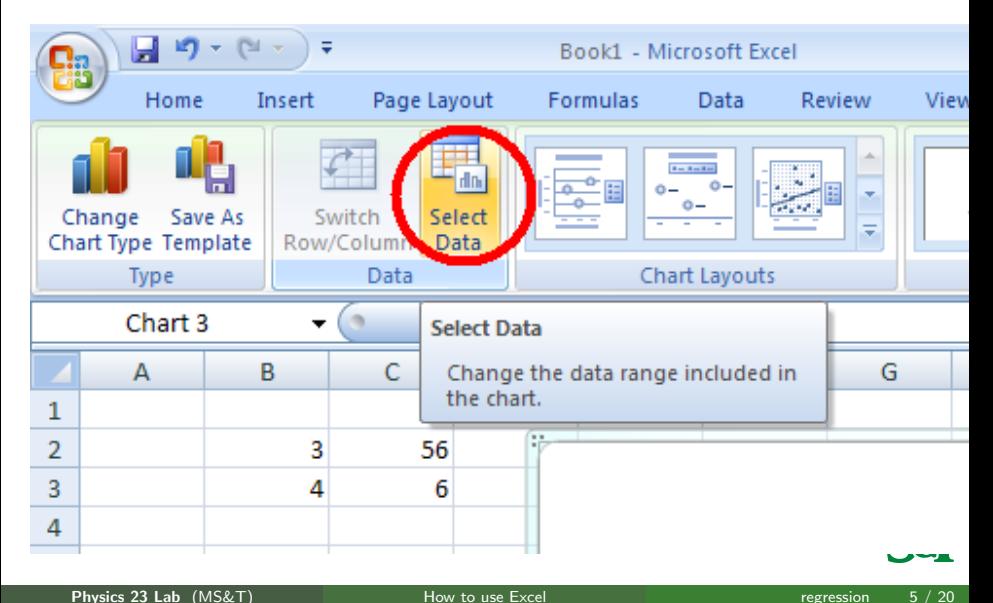

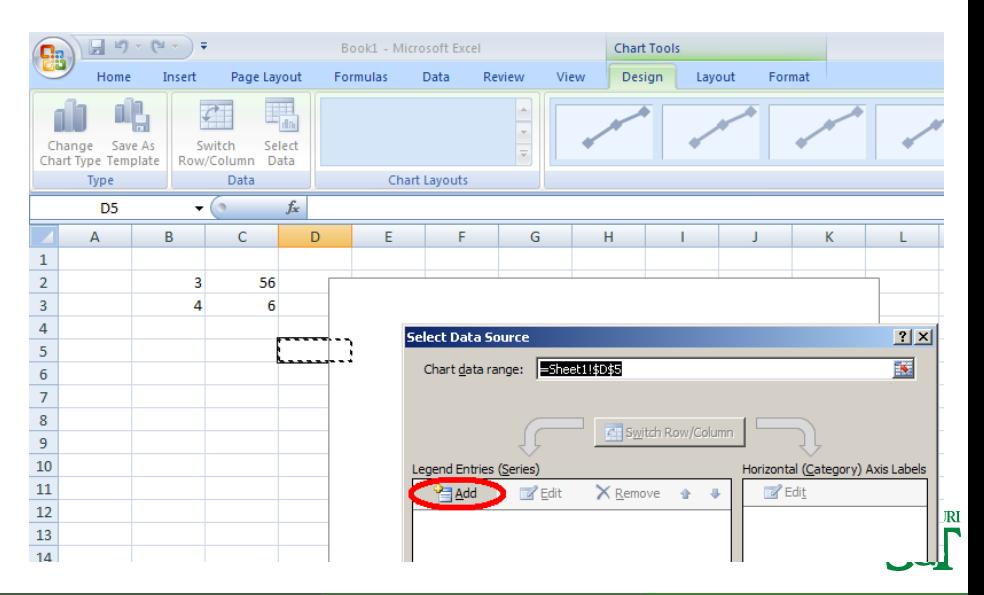

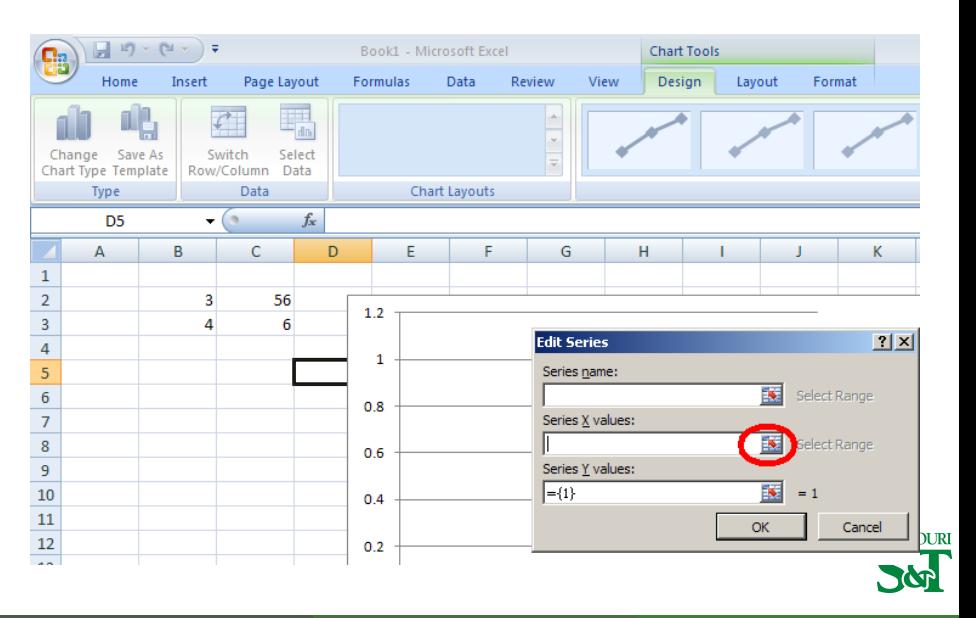

# select X values input

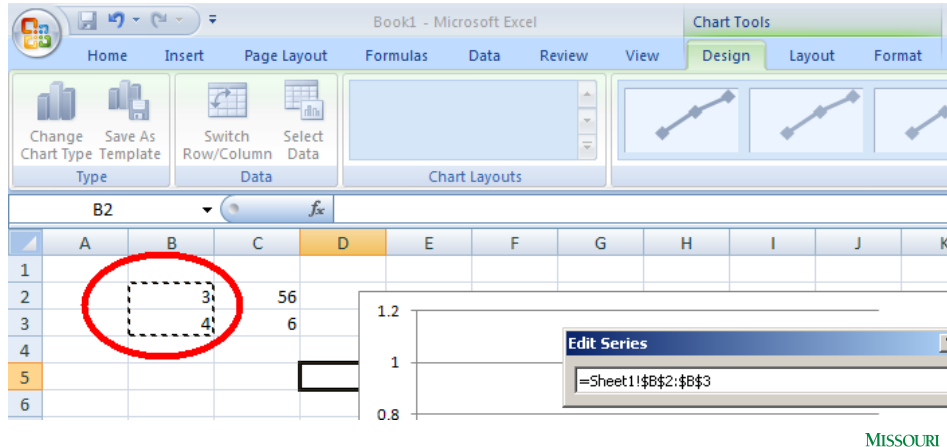

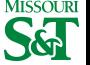

# select X values cells

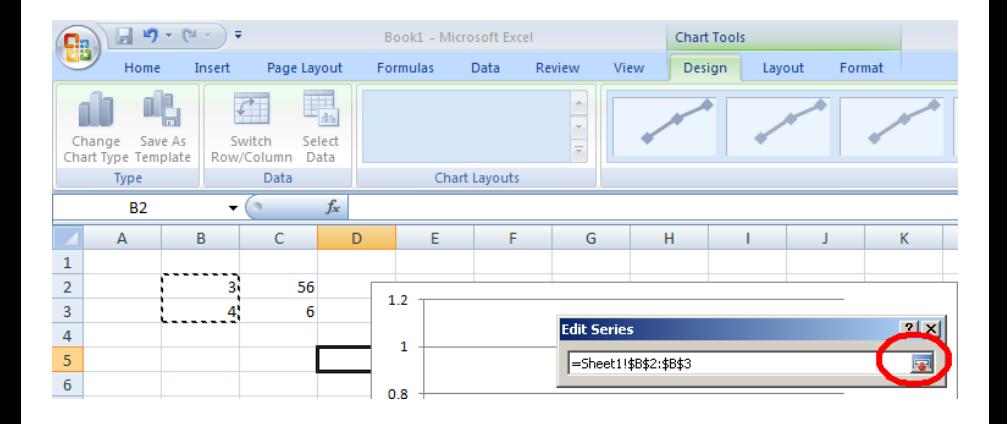

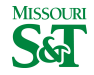

# select Y values input

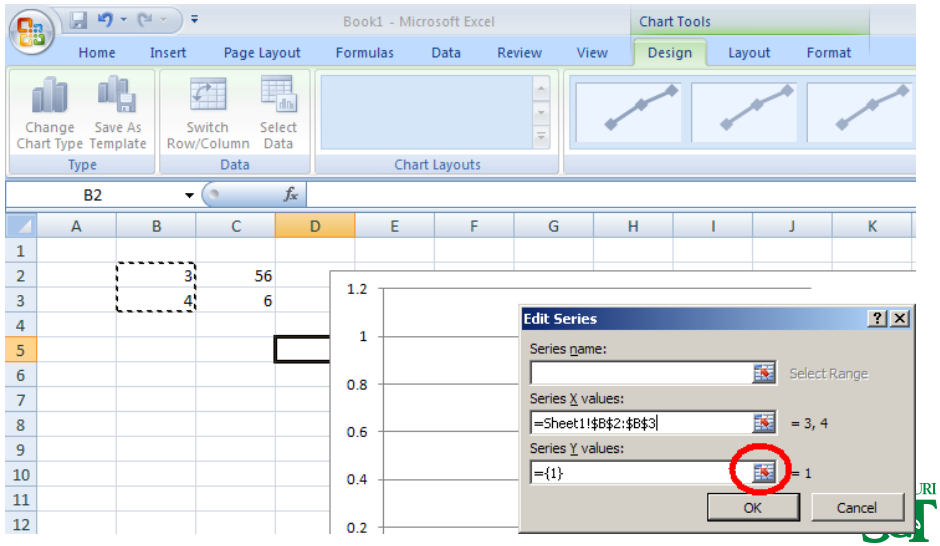

Physics 23 Lab (MS&T) [How to use Excel](#page-0-0) regression 10 / 20

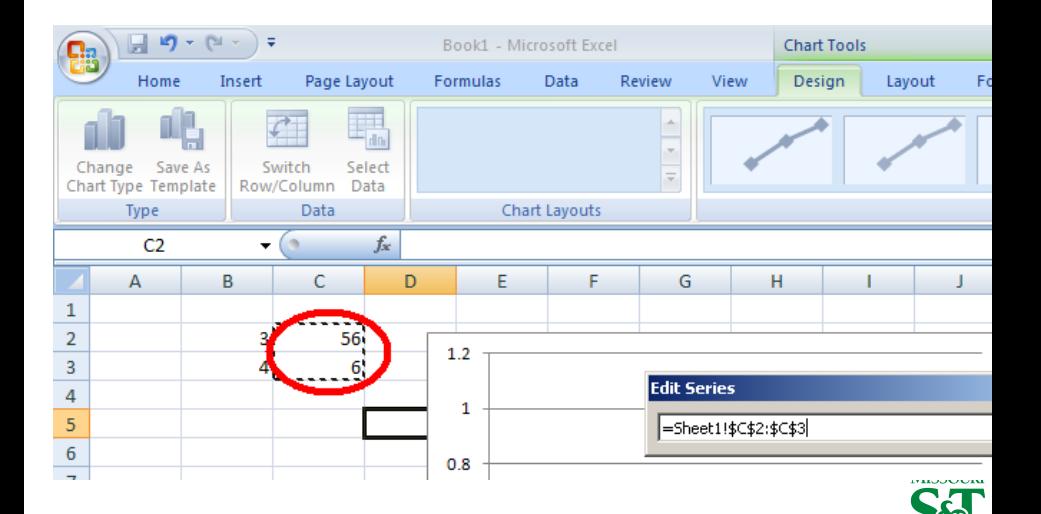

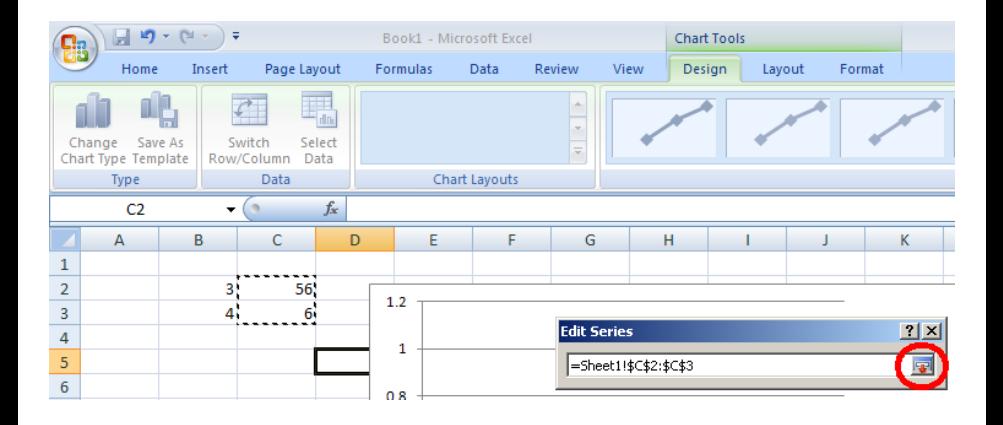

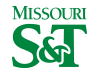

### Data entered; OK

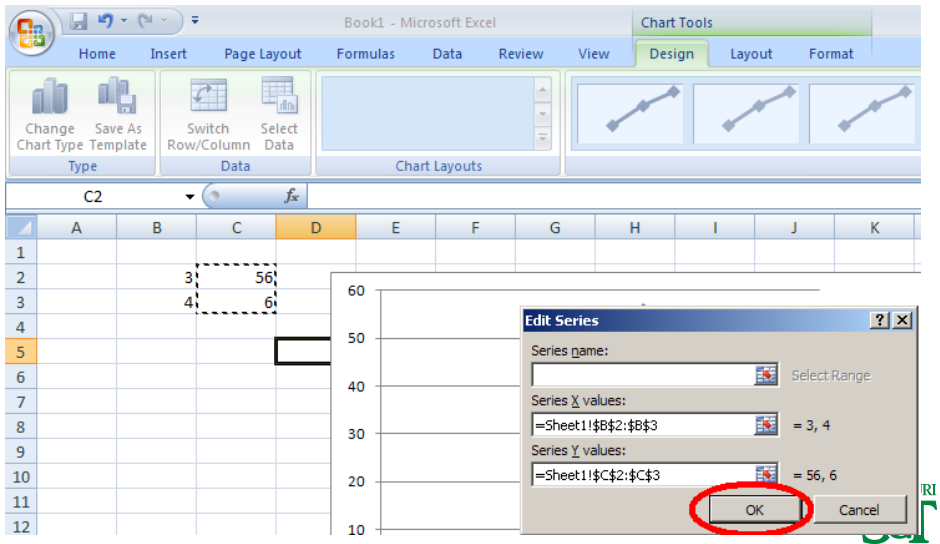

#### Data series; OK

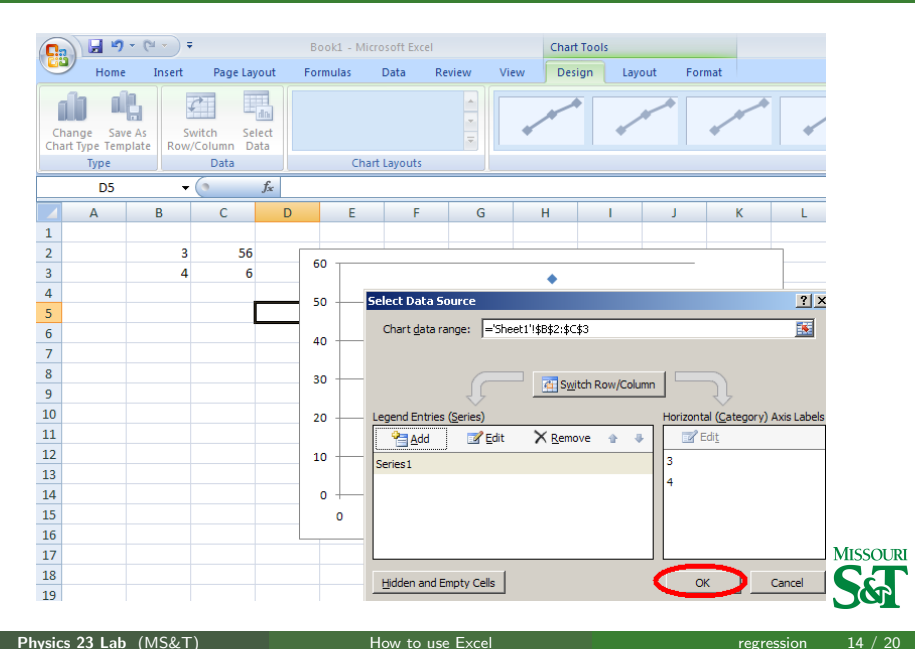

#### Chart label: axis, title

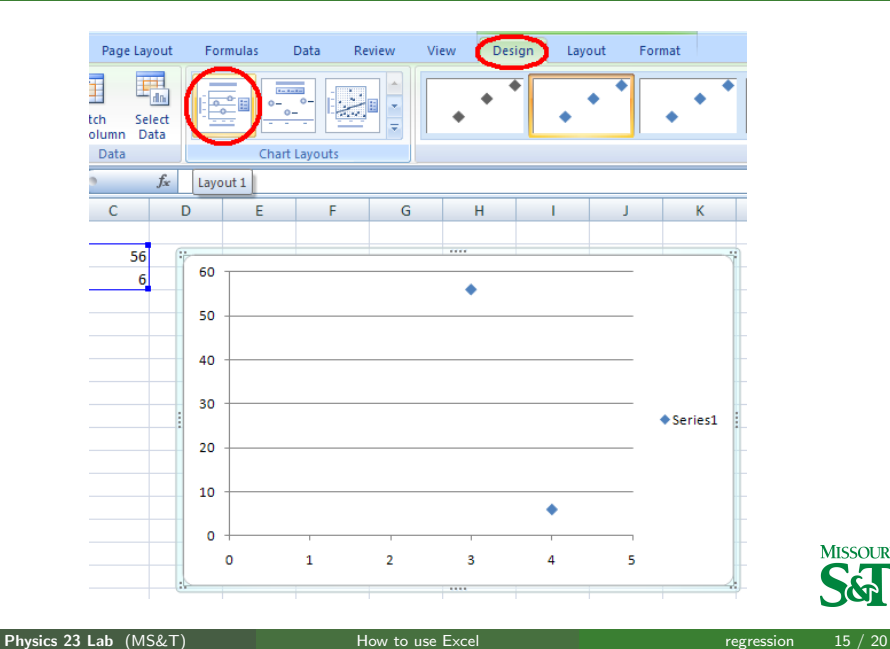

**MISSOURI** 

# ADDING A TRENDLINE

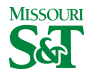

#### Add trendline by right-clicking on a data point

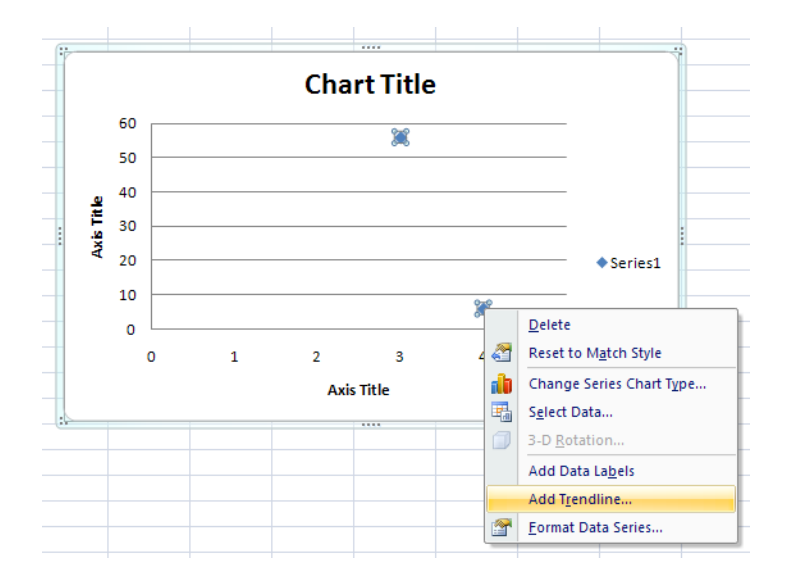

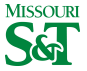

Physics 23 Lab (MS&T) [How to use Excel](#page-0-0) regression 17 / 20

### Trendline options: choose curve type. Display equation

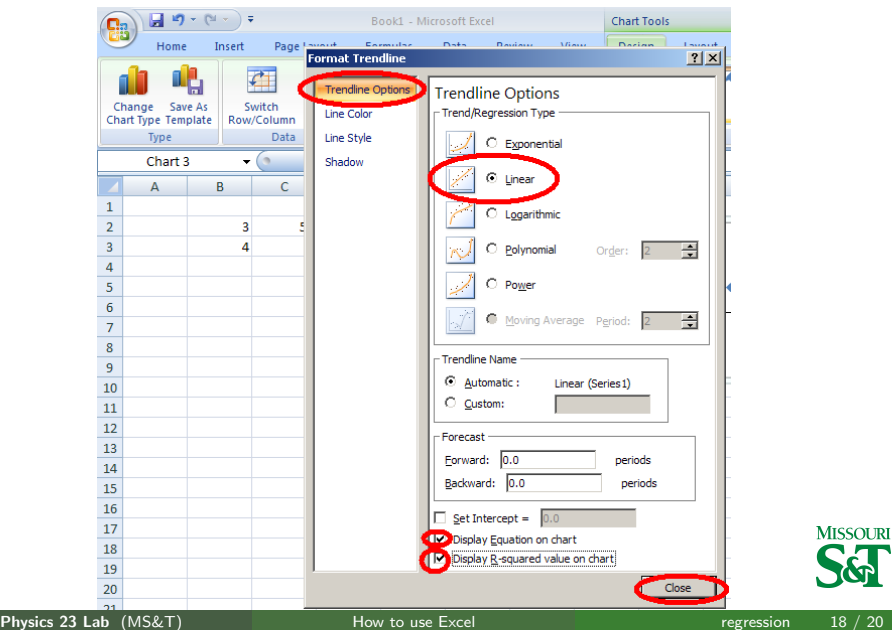

### Trendline equation

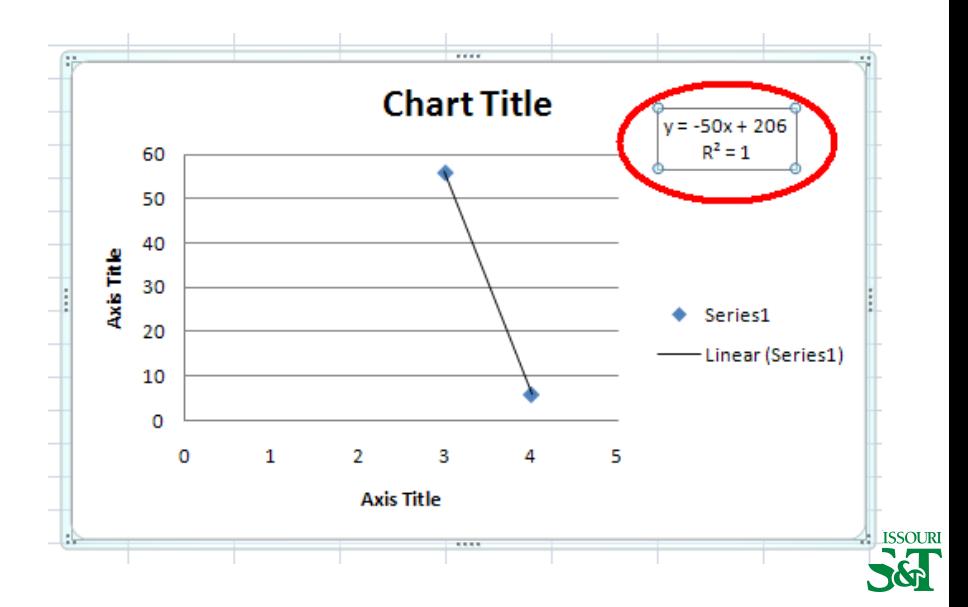